# GMAT 2013a Release Process

<span id="page-0-0"></span>This page is used to track the process and progress of the R2013a release.

## Table of contents

- [Table of contents](#page-0-0)
- $\bullet$ [Tasks](#page-0-1)
	- [Early Tasks](#page-0-2)
	- [For QA Complete \(March 20\)](#page-1-0)
	- [For Visual Freeze \(Mar 27\)](#page-1-1)
	- [For Code Freeze \(April 5\) \(was April 3\)](#page-1-2)
	- [For App Freeze \(April 5\) \(was April 3\)](#page-2-0)
	- [Testing of Release Candidate 1 \(April 5–12\)](#page-2-1)
	- [Stage Release \(April 15\)](#page-3-0)
	- [Release Day \(April 16\)](#page-3-1)
	- [Post-Release](#page-4-0)
- [Notes for postmortem](#page-4-1)
- [Compatibility changes](#page-4-2)
- [Running script test system](#page-4-3)
- [Issues for RC3](#page-5-0)
- [Issues for RC2](#page-5-1)

**Target Date: April 16, 2013**

## <span id="page-0-1"></span>Tasks

#### **All dates are referenced to 12:00 noon EDT.**

For example, a deadline of March 15 should be interpreted as March 15, 12:00 noon EDT.

### <span id="page-0-2"></span>**Early Tasks**

These are long-lead early tasks that can be completed before the detailed release cycle.

Use " $($  /  $)$ " for the checkmark  $($ 

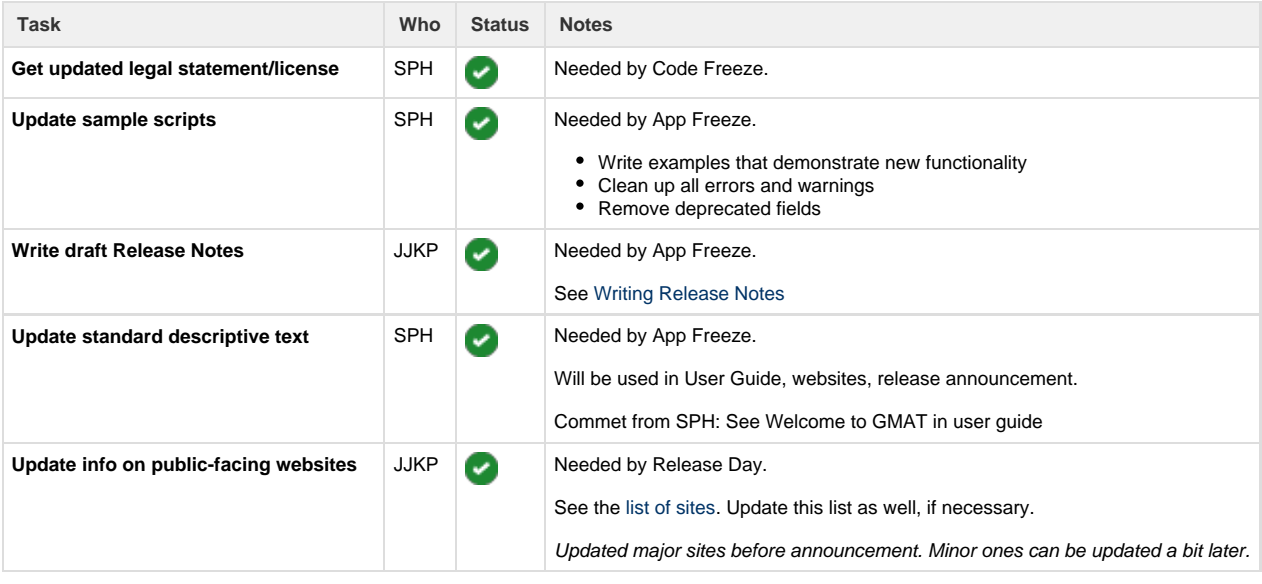

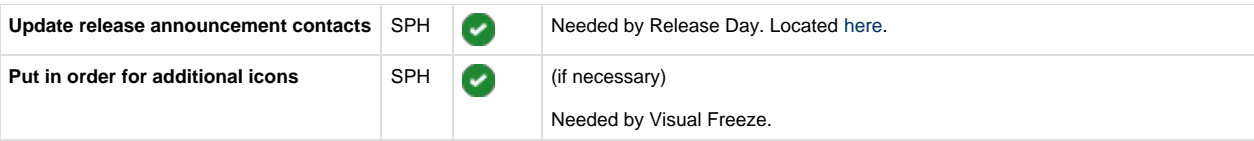

## <span id="page-1-0"></span>**For QA Complete (March 20)**

QA complete means that all known bugs are being tracked, all bug fixes are verified and documented, and the release process can begin.

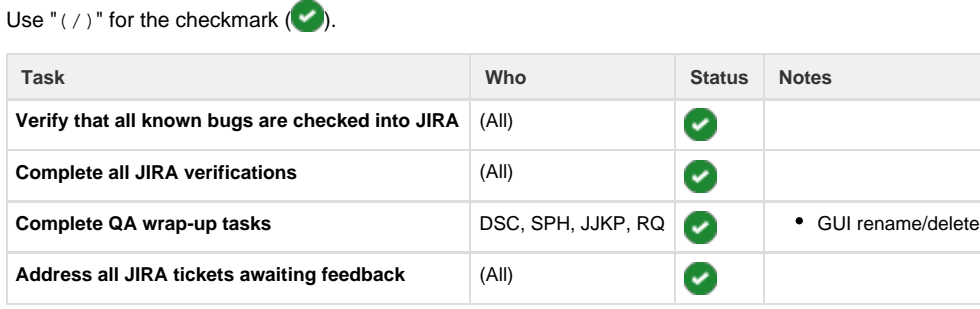

## <span id="page-1-1"></span>**For Visual Freeze (Mar 27)**

Visual Freeze finalizes all graphical changes to the software, so that screenshots, documentation, and TestComplete can be updated.

Use " $($  /  $)$ " for the checkmark  $($ .

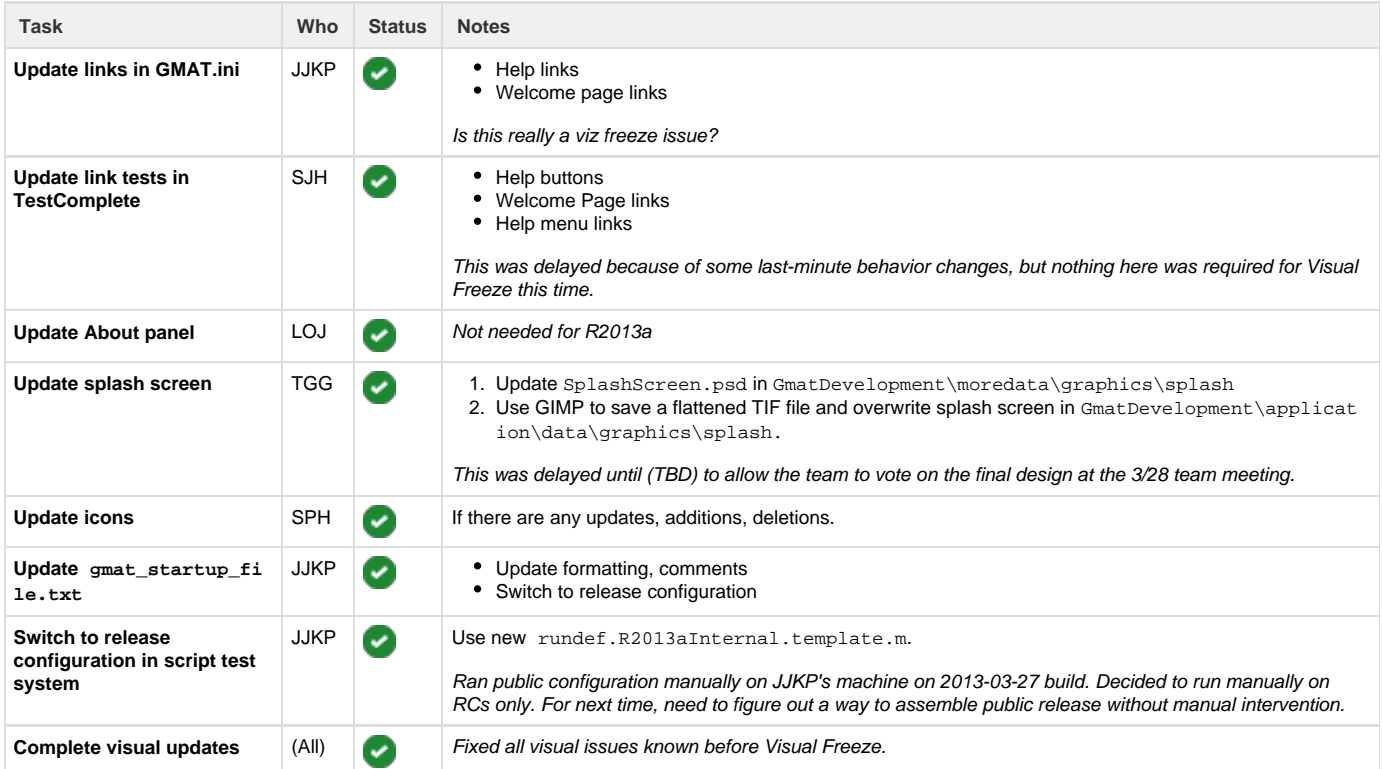

## <span id="page-1-2"></span>**For Code Freeze (April 5) (was April 3)**

Code Freeze is a freeze on the software itself before final testing.

Use " $($  /  $)$ " for the checkmark  $($ .

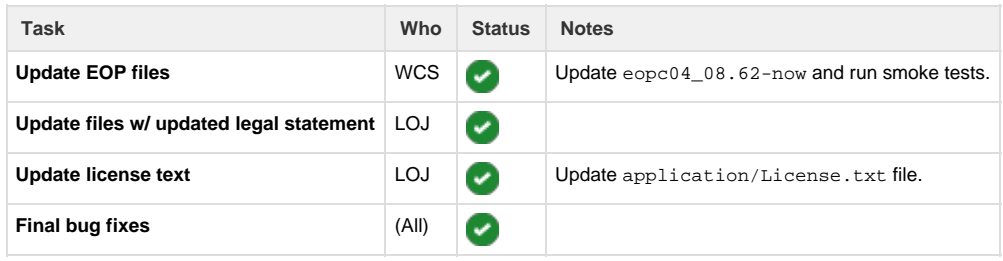

For next release: Consider branching the repo here, instead of after release. We need to allow people to continue working on unrelated items while release work is ongoing.

## <span id="page-2-0"></span>**For App Freeze (April 5) (was April 3)**

App Freeze is a freeze on all application bundle files beyond data and code. This includes documentation, sample scripts, stuff in the extras fold er, etc.

Use " $($  /  $)$ " for the checkmark  $($ .

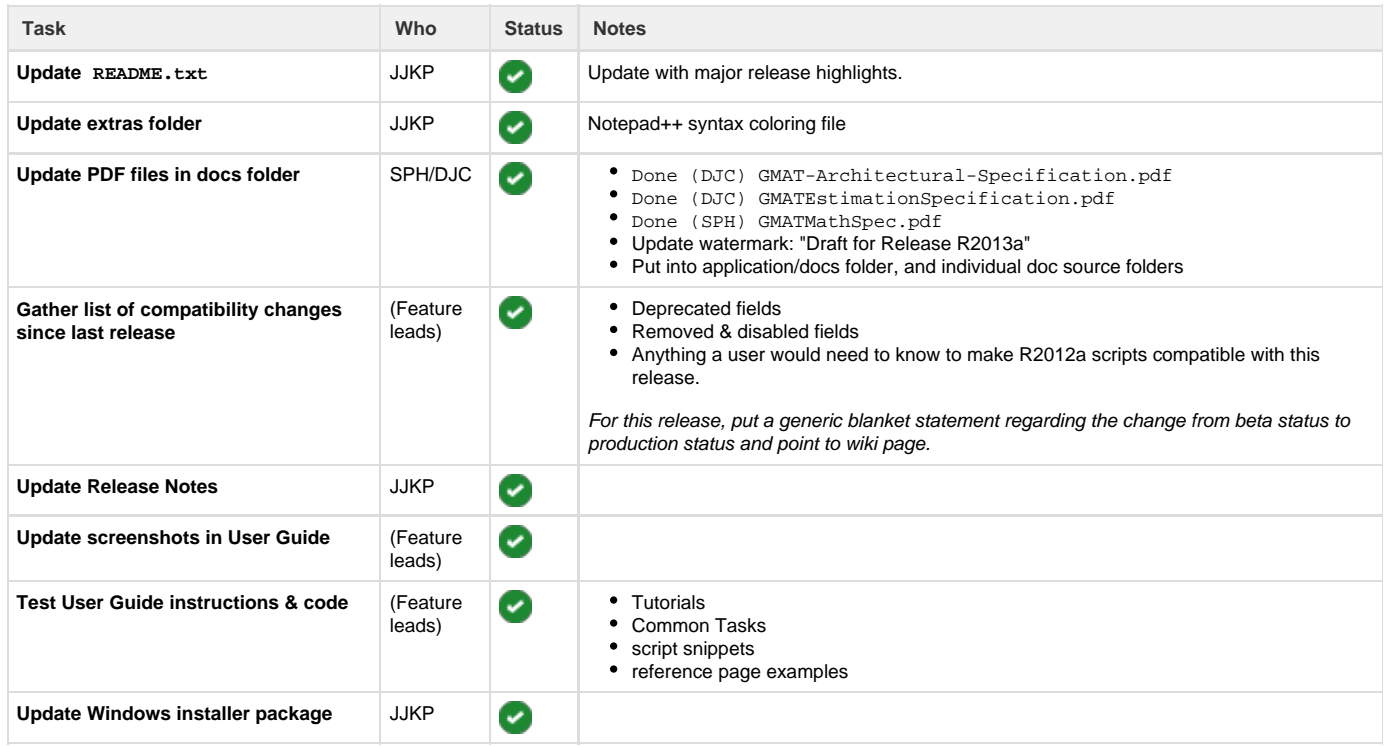

### <span id="page-2-1"></span>**Testing of Release Candidate 1 (April 5–12)**

This will start with the 2013-04-05 daily build. **Repeat this phase until tests check out.** Steve will make the call.

Use " $($  /  $)$ " for the checkmark  $($ .

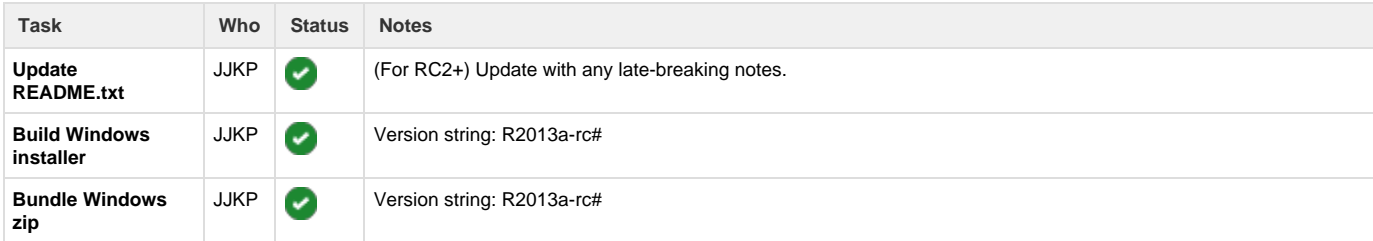

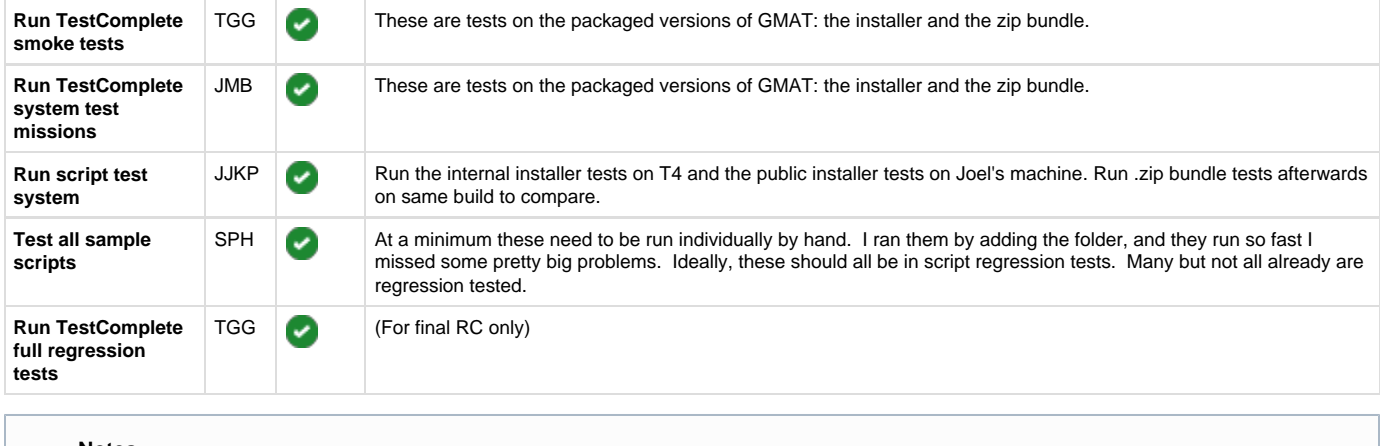

**Notes**

While this cycle is ongoing is a good time to do wiki updates and cleanup.

### <span id="page-3-0"></span>**Stage Release (April 15)**

This is a soft release, putting all the files in place and updating information. Then on release day, we only need to send the announcements.

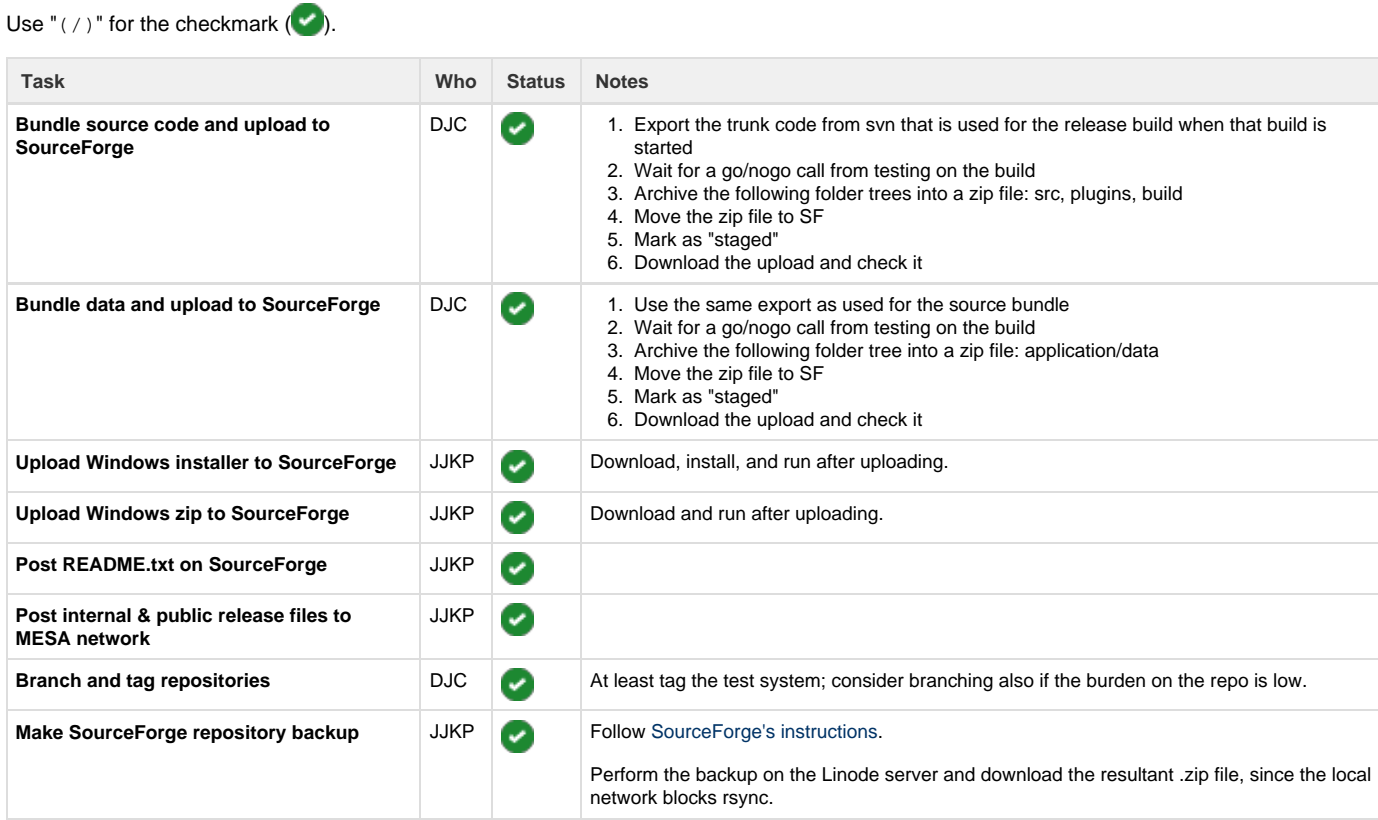

## <span id="page-3-1"></span>**Release Day (April 16)**

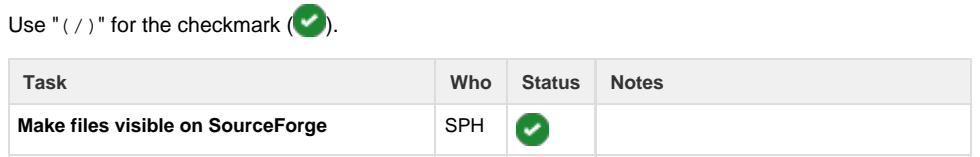

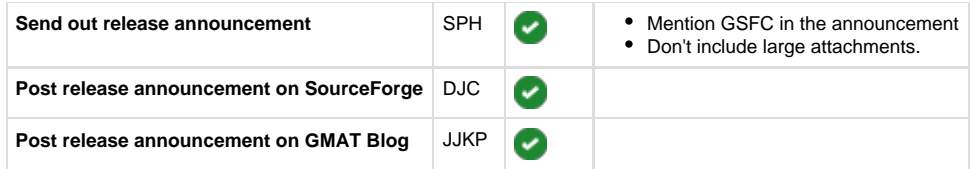

### <span id="page-4-0"></span>**Post-Release**

Use " $($  /  $)$ " for the checkmark  $($ 

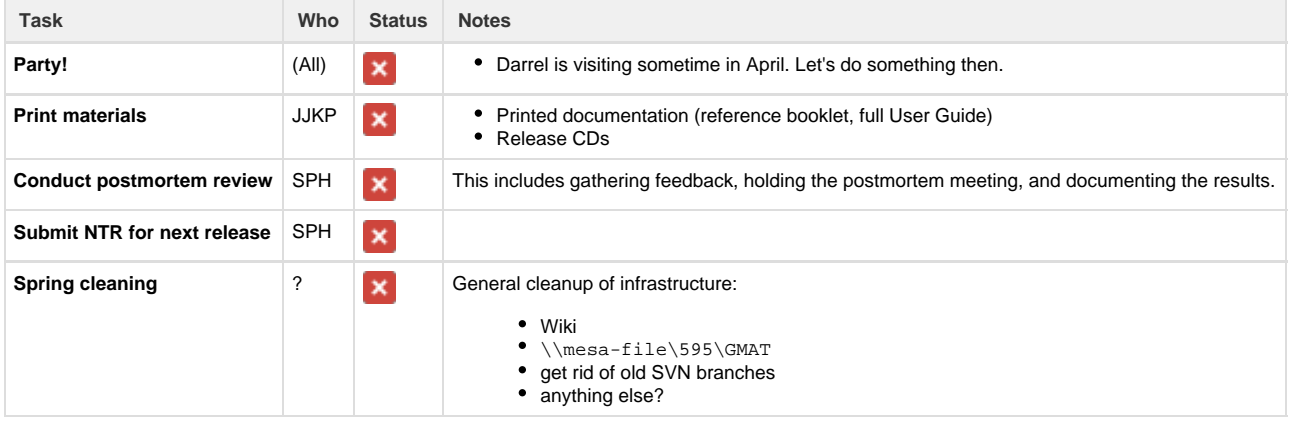

## <span id="page-4-1"></span>Notes for postmortem

Please add your notes to the [Release R2013a Process Notes](http://li394-117.members.linode.com:8090/display/GW/R2013a+Lessons+Learned) document.

## <span id="page-4-2"></span>Compatibility changes

This is a list of compatibility changes since R2012a that need to be captured in the release notes.

- Spacecraft.CurrA1MJD parameter is deprecated
- ImpulsiveBurn.V, ImpulsiveBurn.N, ImpulsiveBurn.B parameters are deprecated
- non-Earth planet NutationUpdateInterval field is removed
- restricted setting CoordinateSystem Epoch, Primary, Secondary, XAxis, YAxis, ZAxis fields
- restricted setting CoordinateSystem Origin field

See [Writing Release Notes](http://gmatcentral.org/display/GW/Writing+Release+Notes)

## <span id="page-4-3"></span>Running script test system

In the steps below, "#" is the RC number and "<config>" is "internal" or "public".

- 1. Install the version being tested.
	- a. Check "Enable MATLAB interface".
	- b. Leave "Associate file types" unchecked.
- 2. Update the test system repo.
- 3. Run:
	- >> diary('..\log\R2013a-rc#-<config>.log')
- 4. Run:
	- >> preparegmat('C:\Path\To\GMAT')
- 5. Copy the appropriate template (autorundef.R2013aInternal.template.m or autorundef.R2013aPublic.template.m) to a new name and fill in the values:
	- a. RunDef.Build: "R2013a-rc#-<config>"
	- b. RunDef.GmatExe: path to installed GMAT.exe
	- c. RunDef.RegressionBuild: last build date if testing RC1, otherwise, "R2013a-rc#-<config>"
- 6. Run:
- >> gmattest <name of rundef.m>
- 7. Run:
	- >> diary('off')
- 8. Post results to network using robocopy: >robocopy "C:\path\to\output\R2013a-rc#" "\\mesa-file\595\GMAT\TestResults\win7\R2013a-rc#-<config>" /E /MT /LOG:robocopy.txt

## <span id="page-5-0"></span>Issues for RC3

- [GMT-3794](http://li64-187.members.linode.com:8080/browse/GMT-3794) (still open)
- [GMT-3826](http://li64-187.members.linode.com:8080/browse/GMT-3826)
- Run graphics regression tests (still open)
- Run toolbar/menubar regression tests

## <span id="page-5-1"></span>Issues for RC2

- [GMT-3745](http://li64-187.members.linode.com:8080/browse/GMT-3745) fix
- [GMT-3794](http://li64-187.members.linode.com:8080/browse/GMT-3794) fix
- [GMT-3795](http://li64-187.members.linode.com:8080/browse/GMT-3795) fix
- [GMT-3797](http://li64-187.members.linode.com:8080/browse/GMT-3797) fix
- [GMT-3817](http://li64-187.members.linode.com:8080/browse/GMT-3817) fix if time allows
- [GMT-3816](http://li64-187.members.linode.com:8080/browse/GMT-3816) don't fix
- [GMT-3803](http://li64-187.members.linode.com:8080/browse/GMT-3803) don't fix
- Update scripts for estimation functionality fix
- What to do about MATLAB Interface in bundle? update installer if time allows
- Proper covers on the PDF User Guide fix
- Run graphics regression tests fix